l. a.s.b.l. 1 **P 204113 Belgique – Belgïe P.P. – P..B 4100 SERAING BC 4109**

# **Correspondance JUILLET-AOUT-SEPTEMBRE 2014**

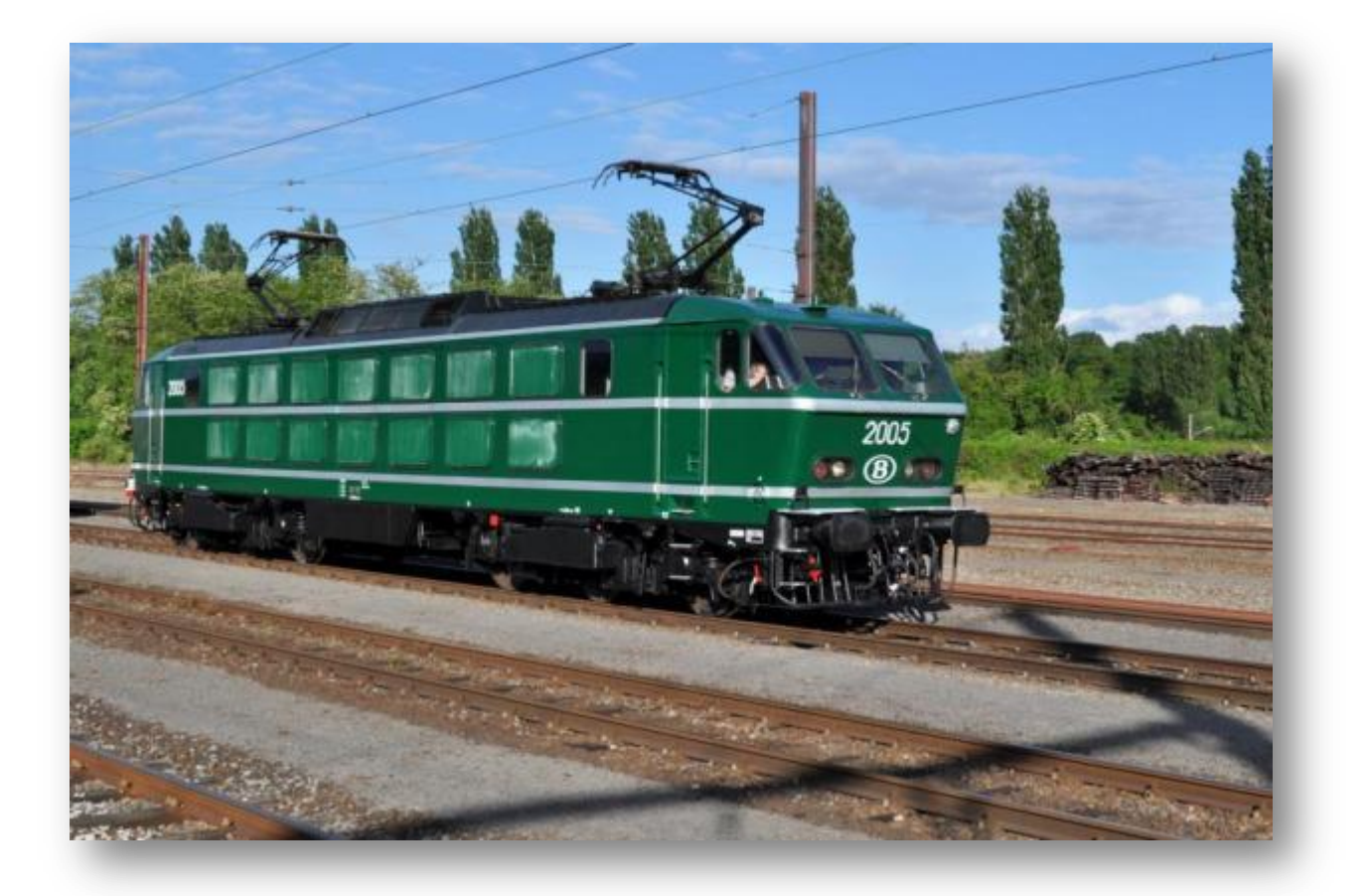

**BULLETIN TRIMESTRIEL**

**[www.alaf.be](http://www.alaf.be/)**

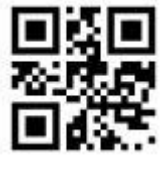

**Dépôt Seraing Retour expéditeur : Rédaction ALAF asbl : Rue André Renard 6, 4100 SERAING**

## **Correspondance Bulletin trimestriel**

**Rédacteurs** : Lucien Genet, Ricky, Collin A, Jean-François Magnée*.*

**Rédacteur en chef :** A. Boulet **Photo couverture :** X. Leemans **Editeur responsable :** Albert Collin, rue de la Gare, 77, 4102 Ougrée. Arrondissement Judiciaire de Liège**.** 

**N° d'entreprise :** 420.059.488 CORRESPONDANCE est le bulletin d'information de l'Association Liégeoise des Amateurs de chemins de fer asbl.

**12 € (EURO) : abonnement à la revue Correspondance (1 an, 4 numéros)**  Règlement au compte IBAN : **BE 74 0682 3766 7407 BIC GKCCBEBB de l'ALAF asbl.** (Abonnement 2014)

Tout courrier, concernant la revue, doit être adressé : Rue A. Renard, 6, 4100 Seraing E-mail : alain.boulet.4@gmail.com Site Internet : www.alaf.be CORRESPONDANCE est envoyée gratuitement aux membres de l'ALAF. Les textes des articles signés n'engagent que la responsabilité de leurs auteurs. Sauf stipulation contraire, les textes peuvent être reproduits librement avec la mention de la source (à l'exception des articles extraits de la revue « Le Rail ») et l'envoi d'un exemplaire de la duplication au secrétariat de l'ALAF asbl. Cependant, la publication d'un article que nous empruntons à d'autres publications reste soumise à l'accord de celles-ci.

#### *Sommaire*

Petit mot de la rédaction Page 3 Le digital en pratique à l'Alaf 2° partie Page 4 à 10 Cutter, colle et huile de bras Première partie : un wagon Page 11 à 18 Excursion ferroviaire à vapeur Page 19 Séminaire Ecos Esu à l'Alaf. Page 20 à 21 Calendrier des projections Page 20

## **Journées Portes**

**Ouvertes**

**Samedi 8 et Dimanche 9 Novembre 2014 De 9 à 17 heures Club ALAF** *Dans son local* **Rue de la Gare, 77 4102 OUGREE**

**P.A.F. : 3€**

### **Bourse d'échange**

**Le dimanche 5 avril 2015 De 9 à 13 h Ancienne Ecole du Château de Sclessin Rue de Berloz**

*(Toujours à la même adresse)*

**Réservation obligatoire auprès de Xavier Leemans**

**Françoisxavier.leemans@skynet.be**

Deux dates : 1914 - 2014 : cette année, on commémore les 100 ans du début de la première guerre mondiale. C'est Liège qui est la première ville impliquée dans le conflit. C'est la première fois que les chemins de fer de tous les pays impliqués dans cette folie meurtrière interviennent et, par conséquent, deviennent un acteur essentiel dans cette guerre. Les trains vont acheminer sur les différents fronts les troupes de combats le matériel, les munitions, les obus, et j'en passe. Dans l'autre sens, les convois vont évacuer les blessés, souvent dans des conditions d'hygiène déplorables. On a même inventé des canons de fort calibre sur rails. Le résultat de ce gâchis, c'est 10.000.000 de morts parmi les combattants et 20.000.000 de blessés (source historique : Max Gallot). Je crois que ce rappel historique est nécessaire car le club de l'Alaf est fortement ancré dans la région liégeoise.

Cette revue estivale de 22 pages propose d'abord un article de Ricky, la construction d'un wagon à partir d'un kit plastique ; le digital en pratique nous convie au changement d'adresse d'une locomotive ; Albert nous invite à une excursion ferroviaire en train à vapeur et Jean-François nous fait revivre le magnifique séminaire Ecos de Esu. Je souhaite à tous de très bonne vacances et une très bonne lecture.

Le P'tit Mot Du Rédac Chef

#### **Le digital en pratique à l'Alaf.**

## **2° Partie.**

Dans l'article de la dernière revue Correspondance, on a appris le pilotage d'une locomotive. Sur un réseau comme celui de l'Alaf, dans le système digital, plusieurs locomotives peuvent circuler de concert. Si on reprend l'article de la revue de janvier 2013, on explique que chaque locomotive qui se trouve sur le réseau possède une adresse propre. A l'achat, un décodeur est programmé d'usine avec une adresse de valeur "3",

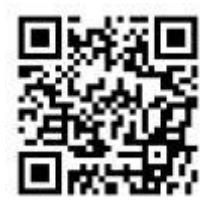

qu'il soit dans une locomotive digitalisée ou une analogique après son placement. Il est donc très important de pouvoir changer l'adresse d'une locomotive.

*La revue en question se trouve sur le site de l'Alaf à l'adresse suivante :* http://alaf.be/\_media/corr1trim2013.pdf

#### **Programmation d'une adresse :**

Pour modifier l'adresse d'une locomotive, il suffit de l'installer sur une voie dite de programmation. Dans le cas de la centrale Lenz, un morceau de voie raccordé aux bornes P et Q de la centrale est suffisant. Lors de la programmation, les trains qui roulent sur le réseau s'arrêtent de fonctionner. Pour éviter ce problème, le club a dû se décider dans l'achat d'une 2° centrale. Elle sert pour la programmation et, de ce fait, lors des expositions annuelles, de centrale de réserve.

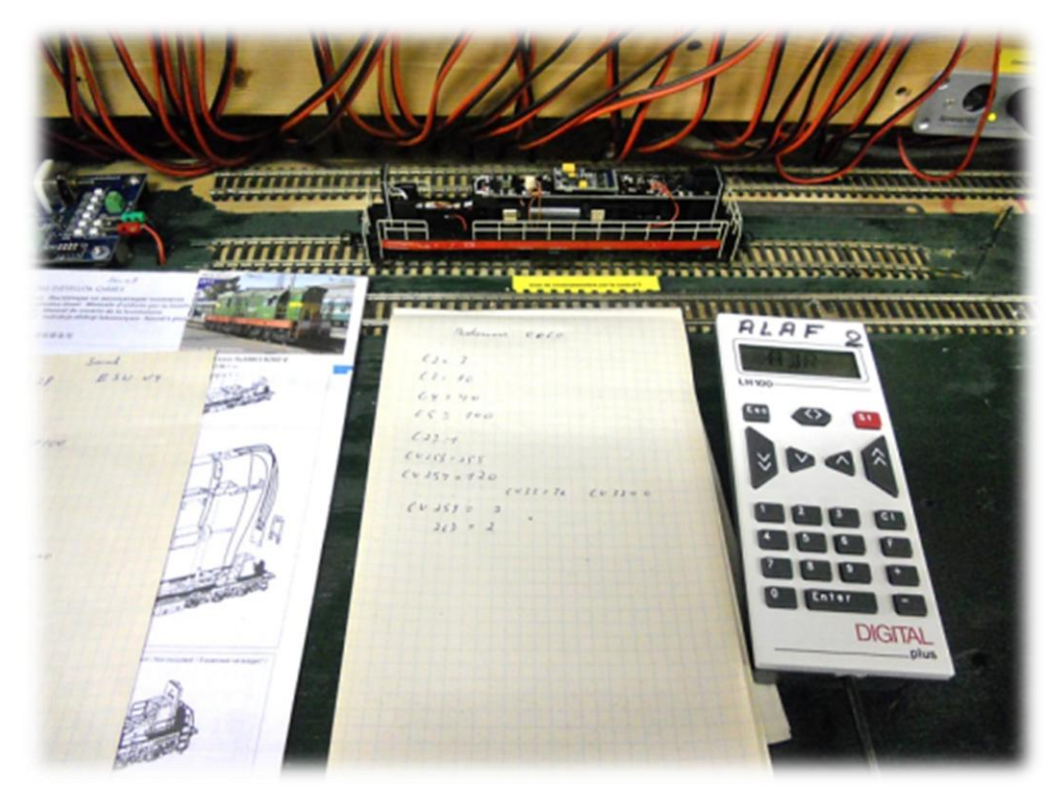

*Une locomotive sans sa carrosserie se trouve sur la voie de programmation branchée sur la centrale n°2 (réserve) à l'Alaf.*

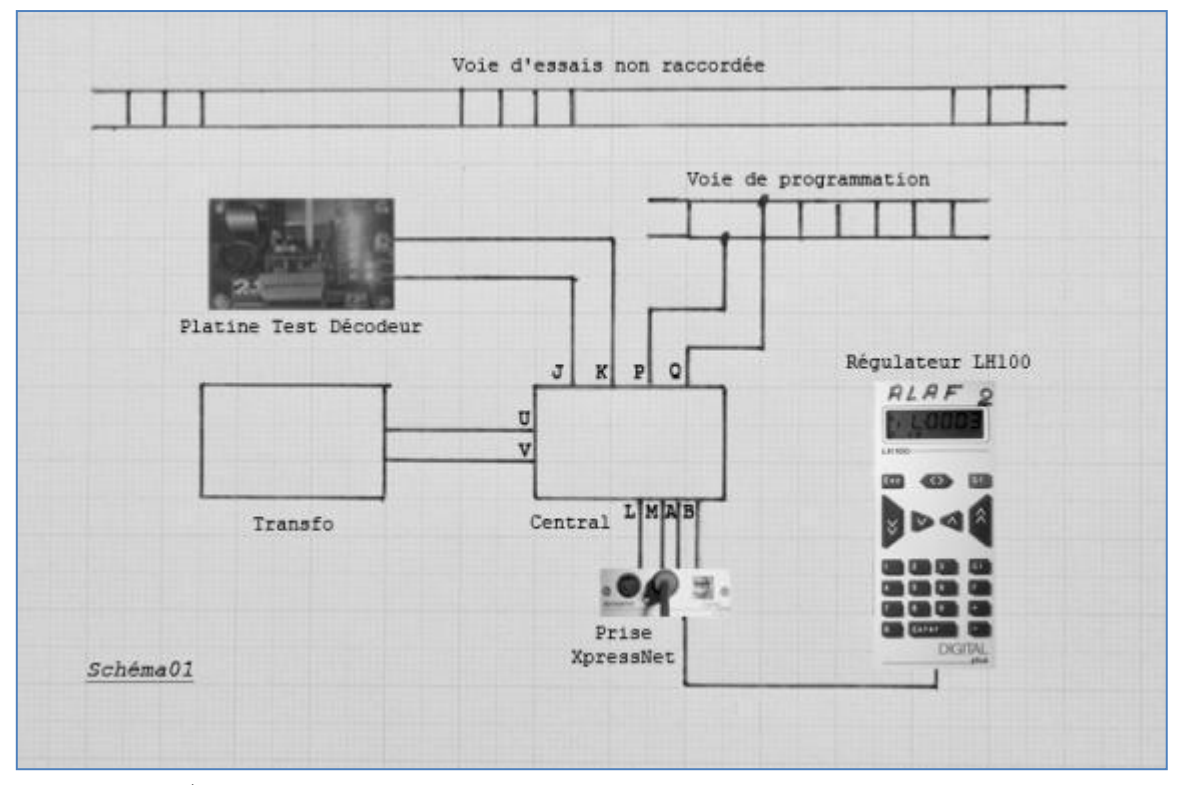

*Schéma01 Cablage de la voie de programation au reseau de l'Alaf*

On remarque que les bornes J et K ne sont plus raccordées à une voie mais directement sur une platine électronique pour tester les décodeurs. On peut considérer cette platine comme une locomotive virtuelle. Elle permet de raccorder le décodeur par différentes fiches disponibles sur le marché. Comme une loco, cette carte est équipée d'un moteur, de sorties phares et auxiliaires représentées par des Leds et, pour les décodeurs sonores, d'un haut parleur.

La voie d'essais n'est pas raccordée (hors potentiel). On peut la raccorder avec des fils volants (équipés de pinces crocodiles) à la platine test (bornes J & K), à un autre transfo ou à tout autre système digital.

Le morceau de voie, dit "voie de programmation", est raccordé aux bornes P et Q de la centrale. On pose la locomotive à programmer sur cette voie. Chaque fois que l'on modifie les paramètres de la loco, celle-ci peut légèrement bouger. Sur un circuit normal avec une centrale (donc branchement classique), la voie alimentée par les bornes J & K n'est plus alimentée pendant un bref instant, donc il vaut mieux pousser sur l'arrêt « St » pour éviter une marche saccadée des locomotives.

Sur la voie de programmation, on peut effectuer une lecture des paramètres de la locomotive. On peut sur le circuit principal J & K modifier des paramètres dans un mode de programmation dit "PoM" (Programming on Main). Dans ce cas, une lecture des paramètres est impossible ainsi que modifier l'adresse d'une locomotive. Le sujet "PoM" se fera dans un autre article.

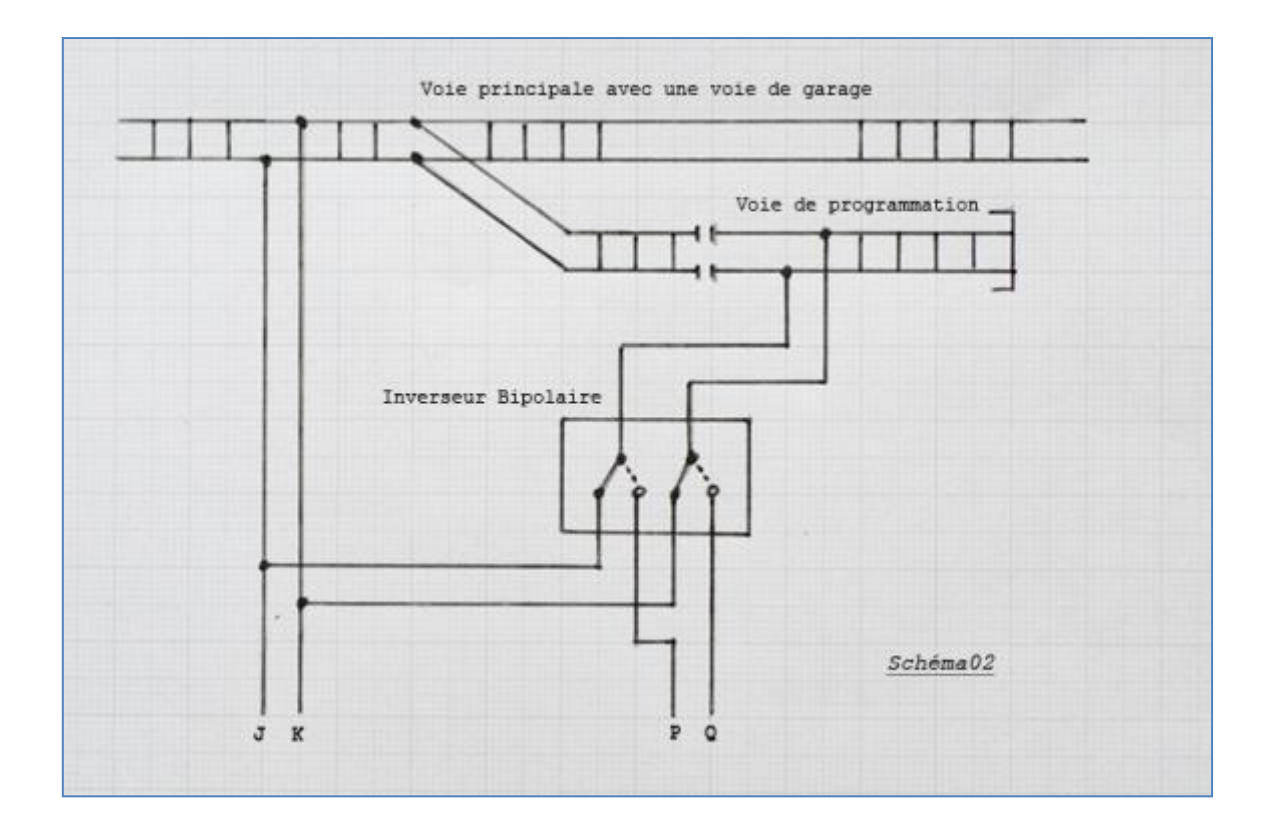

Un montage un peu particulier, pour ceux qui ont un petit circuit, c'est d'intégrer la voie de programmation au réseau. La voie de programmation ou de garage doit être isolée de la voie principale. Celle-ci est alimentée par la centrale aux moyens des bornes J & K. La voie déviée (ou de programmation) est alimentée soit par J & K ou P & Q au travers d'un interrupteur inverseur bipolaire soit à commande manuelle soit par bobine relais. Pour automatiser, on peut commander cette bobine relais par la position des lames de l'aiguillage : en position droite, la voie de garage est en programmation et en position déviée, la voie de garage est reliée électriquement à la voie principale. Une locomotive peut entrer ou sortir sur le circuit. Ce montage existe aussi sur le circuit de l'Alaf (en partie) mais avec une centrale de programmation plus ancienne (moins de possibilités de programmation et utilisation du mode "PoM"). Inutile de dire qu'elle n'est plus tellement utilisée.

#### **Programmation en mode "Dir" :**

En mode de programmation "Dir" (Direct), vous n'êtes pas obligé de connaître les différentes "Cv" et leurs valeurs (chapitre suivant). Après la pose de la locomotive sur la voie de programmation et le branchement de la commande Lh100 sur la prise XpressNet, munis d'un Bic et d'une feuille de papier pour noter les valeurs que vous aller inscrire dans la loco, on peut commencer à programmer une nouvelle adresse.

Exemple d'affichage que vous pouvez avoir sur la commande :

*Appuyer sur une touche entre « » L'affichage indique entre " ".*

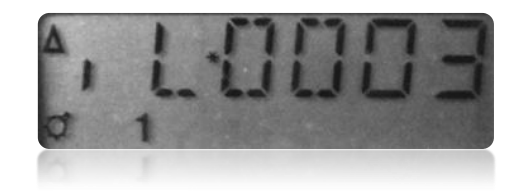

Appuyer sur la touche « F », l'écran affiche " F\_ "

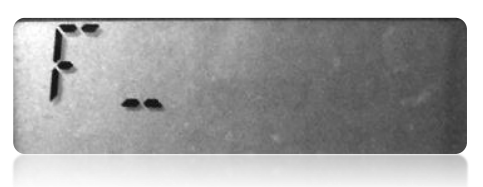

Appuyer sur la touche « 8 », l'écran affiche " PROG\* "

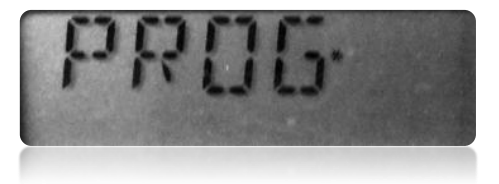

Appui sur la touche « Enter », l'écran affiche " \*DIR\* "

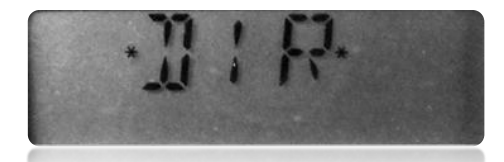

Le dernier mode de programmation est affiché, dans ce cas " Dir ". Si ce n'est pas le cas, appui sur la touche « - » ou « + » pour faire apparaître la fonction " Dir ". A la place, on peut voir défiler les fonctions « \*CV\* », « \*REG\* », « \*PAG\* », « \*ID\*» et « \*RESET\* ». Seules les fonctions " Cv " et " Reset " sont employées au club mais feront partie d'autres articles.

Appui sur la touche « Enter », l'écran affiche " \*ADR\* " pour la fonction " Adresse " (changement d'adresse).

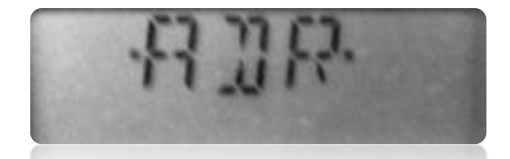

Si " \*ADR\* " n'est pas affiché, appui sur la touche « - » ou « + » pour faire apparaître la fonction. A la place, on peut voir défiler les fonctions :

- " \*ACC\* " Temporisation d'accélération CV3
- " \*DCC\* " Temporisation de décélération CV4
- " \*STV\* " Vitesse de démarrage 1°cran CV2
- " \*MAX\* " Vitesse maximum au dernier cran CV5
- " \*ID\* " Identification du décodeur CV7 et CV8.

Appui sur la touche « Enter », l'écran affiche " A\*\_ "

(\*)

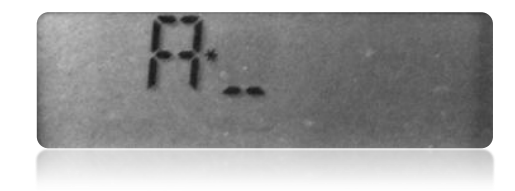

Il ne reste plus qu'a introduire l'adresse par les touches du pavé numérique. Dans l'exemple 2525. L'écran affiche " A\*2525 ".

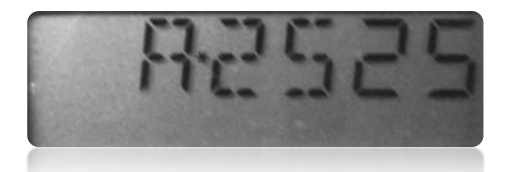

Appui sur la touche « Enter », l'écran affiche " A\*2525 ", avec un petit " P " en dessous de l'affichage.

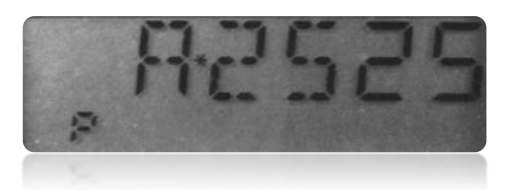

A se stade, la centrale envoie, via la voie de programmation, l'adresse 2525 à la locomotive. Le petit " P " ne s'affiche que 1 à 2 secondes. Lors de l'envoi des données vers la locomotive, celle-ci bouge légèrement avec clignotement des phares. Ce phénomène est normal. Après l'envoi des données, l'écran affiche de nouveau " A\*2525 ".

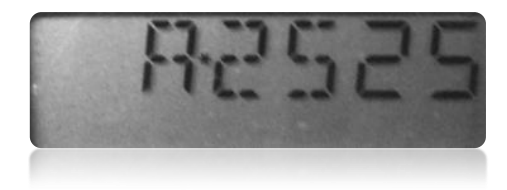

(\*) Au stade précédent, quand l'écran affiche " A\*\_ "

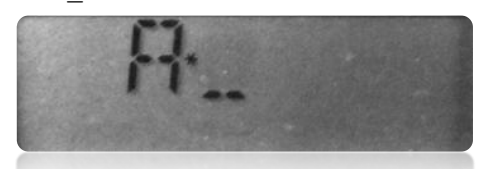

Appui sur la touche « Enter », donc on n'introduit pas l'adresse, l'écran affiche un petit " L ".

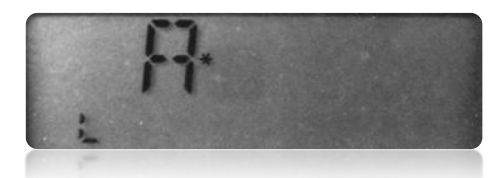

A ce stade, la centrale effectue une lecture, via la voie de programmation, de l'adresse qui se trouve dans la mémoire de la locomotive : dans ce cas, l'adresse 2525. Le petit phénomène se produit de nouveau : petit déplacement de la locomotive avec clignotement des phares. L'écran affiche l'adresse " A\*2525 ".

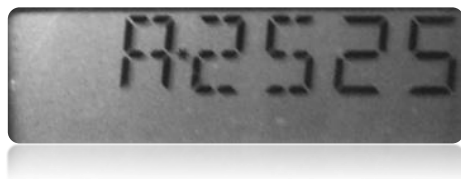

Un appui sur la touche « Esc », l'écran affiche " \*ADR\* " et on remonte dans les menus des réglages.

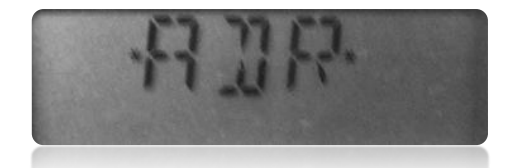

Un appui sur la touche « Esc », l'écran affiche " \*DIR\* ".

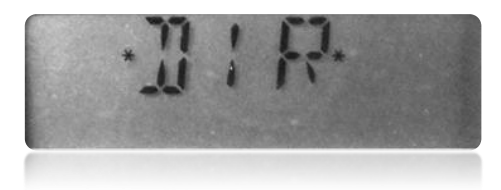

Un appui sur la touche « Esc », l'écran affiche de nouveau :

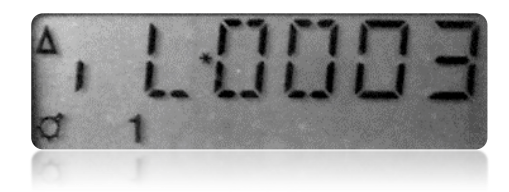

Il reste à introduire la nouvelle adresse de la locomotive 2525 sur l'écran (voir l'article précédent : le pilotage d'une locomotive) et on peut de nouveau la tester sur la voie d'essais.

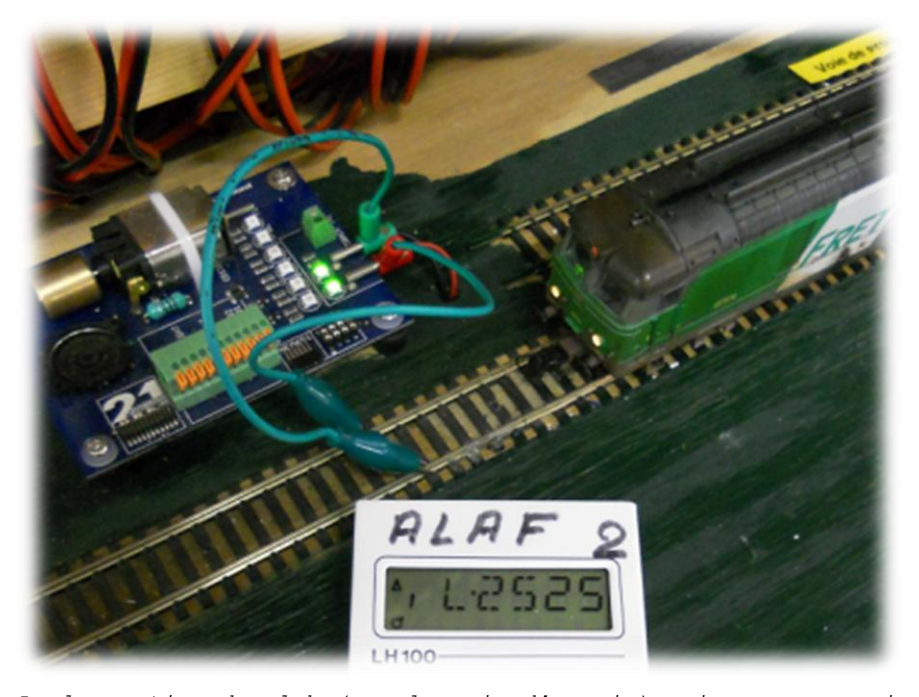

*La locomotive du club (sur la voie d'essais) qui nous a servi d'exemple pour l'exercice, avec sa nouvelle adresse 2525. On peut constater le fonctionnement de ses phares avant.*

#### **2 Types d'erreur :**

Quand on effectue un envoi ou une lecture de données vers la locomotive, on peut avoir un message d'erreur du type :

" ERR01 " : la locomotive ou le décodeur sont mal raccordés. Il y a de ce fait un court-circuit. Les branchements électriques de la locomotive sont à revoir ou carrément le remplacement du décodeur, d'où la présence de la platine test pour vérifier si la panne vient de la loco ou du décodeur même (après retrait du décodeur de la loco).

" ERR02 " : la locomotive ou le décodeur sont mal raccordés, il y a pas de court circuit. La centrale ne reconnaît pas le décodeur, soit il est détruit, soit la locomotive n'est tout simplement pas équipée d'un décodeur. Une simple raison, la locomotive ne se trouve pas sur la voie de programmation.

Photos avec plusieurs locomotives dont les adresses sont toutes différentes.

La locomotive de gauche possède l'adresse 1603. Au club, on prend le plus souvent le numéro de la locomotive comme adresse.

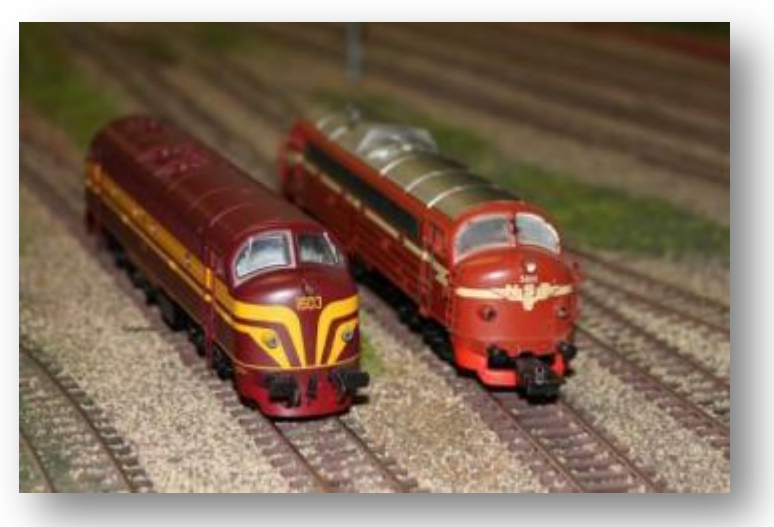

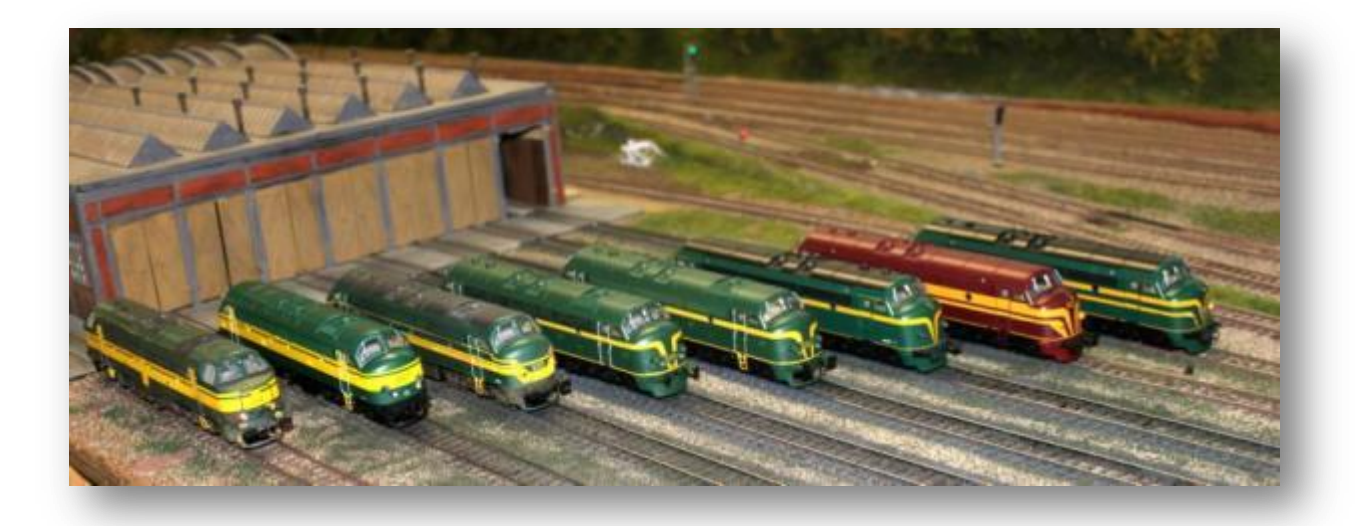

*® Lenz est une marque déposée. Photo Ab, Lucien Genet. Texte Ab. Toute reproduction interdite.*

# **Cutter, colle et huile de bras ! Ou comment aborder sereinement le montage et la transformation du matériel roulant ferroviaire en kit ou sa construction intégrale.**

#### **Première partie : Assemblage d'un kit de wagon 'simple' en plastique.**

Pour vous initier à l'assemblage d'un kit plastique de matériel roulant, et avant d'aborder la transformation, le kitbashing ou même la construction intégrale d'un wagon, voire d'une voiture voyageur, nous allons vous donner quelques bases pour l'assemblage de tels kits en nous basant sur celui du wagon « Bloater Fish » du Great Western Railway produit à l'échelle du 1/76<sup>e</sup> par la firme Ecossaise « Parkside Dundas ».

Avant déjà de commencer à rassembler vos outils, il s'avère plus que primordial de bien lire la notice du modèle et, si le besoin s'en fait sentir, de vous procurer une bonne documentation iconographique concernant le prototype. Cela s'avère d'autant plus essentiel si vous vous lancez, comme moi, dans la construction d'un kit doté d'une notice dite « à l'anglaise », c'est-à-dire en langue étrangère et dotée de schémas d'assemblage plus que succincts.

1485, T31.18

Je vous donnerai plus loin quelques petits « tuyaux » pour « passer entre les balles » et éviter les écueils qui peuvent joncher l'assemblage d'un kit plastique, fût-il le premier ou le centième que vous assembliez. N'hésitez surtout pas non plus à annoter le plan et les tirages des photographies du prototype, cela s'avérera plus qu'utile si vous devez monter plus d'un exemplaire du même modèle, comme cela sera souvent le cas…

Il est maintenant temps de rassembler l'outillage nécessaire à l'assemblage de notre « Bloater Fish ». Il n'est pas trop onéreux et servira non seulement à l'assemblage de kits mais aussi à nombre d'autres travaux de modélisme. Pour commencer, nous nous doterons d'un cutter X-Acto ou Excell à manche fin avec lames triangulaires n° 11 et d'un autre cutter à manche plus gros (celui utilisé pour la scie à onglets) doté de lames droites de type « ciseau à bois ». Cela suffira amplement pour ce genre de tâche. On pourra éventuellement y ajouter une « pince à dégraper » (Xuron,

Revell) pour retirer les grappes des pièces trop fragiles pour être détachées au cutter. Nous y ajouterons un set de limes de précision diamantées : une ronde (queue de rat), une plate et une 'carrée' seront amplement suffisantes, ainsi que des limes à ongles en carton que l'on trouve dans toutes les bonnes grandes surfaces. Ces limes serviront à l'ébavurage et au ponçage de pièces longues. Enfin, un autre outil qui pourra s'avérer utile sera un forêt multi-mandrin à main et un bon

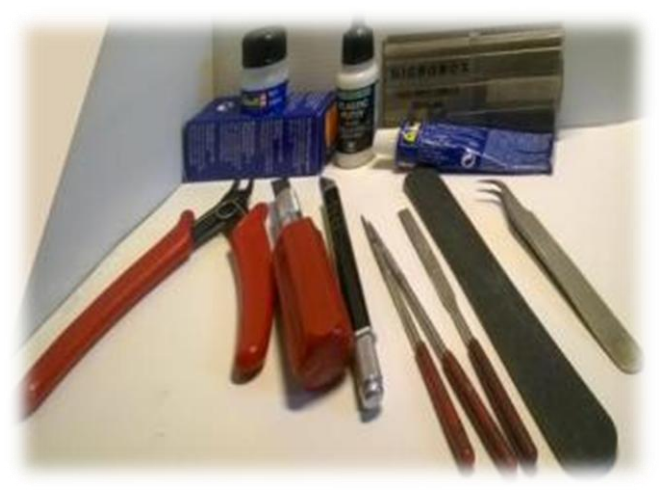

set de mèches pour bois et plastique (il existe des sets allant d'un diamètre de 0.1 à 1.6 mm) qui serviront à forer et aléser les orifices recevant les tampons, mains courantes, etc.

Au niveau des produits nécessaires, on devra se procurer tout d'abord des mastics (Revell Plasto en tube - pâteuse, pour assurer le « gros œuvre » - et le Plastic Putty de Vallejo - plus crémeux, pour les finitions.) En outre, il nous faudra également de la colle plastique (je préconise pour ma part l'usage de la colle Revell Contacta Liquid en flacon avec pinceau applicateur - ni trop liquide ni trop pâteuse, qui s'appliquera sans 'fuir' dans tous les interstices et détails de votre modèle comme le ferait une colle plus liquide – et, enfin, de la colle de contact. Concernant ces dernières, j'utilise trois types de colle : la Pattex Contact transparente, la Scotch « Universelle » en tube vert, et de la cyanoacrylate gel (avec une nette préférence pour la Loctite Sufer Flex) pour le collage de pièces métalliques ou en PVC. On y ajoutera également de la carte plastique d'épaisseur de 0.5 mm (Raboesh) ainsi que des profilés de section carrée de 1, 1.5 et 2 mm ainsi que du profilé rond de 1 mm de diamètre en plastique (Evergreen, Slaters, etc.)

Pour ce qui concerne la peinture et l'application des décalques, nous aborderons ce sujet plus avant dans le dernier volet de cette tétralogie d'articles, après avoir passé en revue les techniques de kitbashing (transformation de kits) et de construction intégrale appliquées au matériel roulant.

Avant de commencer l'assemblage, je recommande d'étaler tous les éléments du kit sur votre plan de travail et de déjà les pré-numéroter (s'ils ne le sont pas dès le départ) afin d'éviter toute confusion entre pièces similaires. Dans le cas de ce kit, les pièces en question sont numérotées et les quelques schémas laconiques.

Maintenant que nous avons passé en revue le matériel et l'outillage

nécessaire et bien passé en revue la notice de montage et les photographies du prototype, nous allons commencer l'assemblage de notre kit par le châssis. En premier, nous retirons précautionneusement les longerons du châssis de leur grappe de moulage à l'aide du cutter à lame « droite », puis enlèverons les bavures éventuelles à l'aide de la lime à ongles en carton.

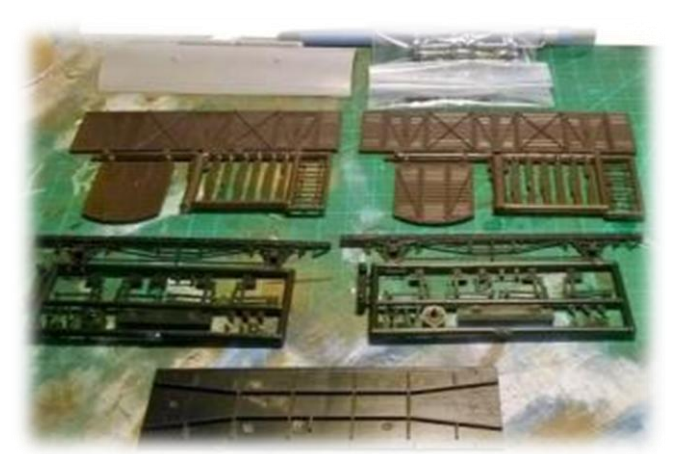

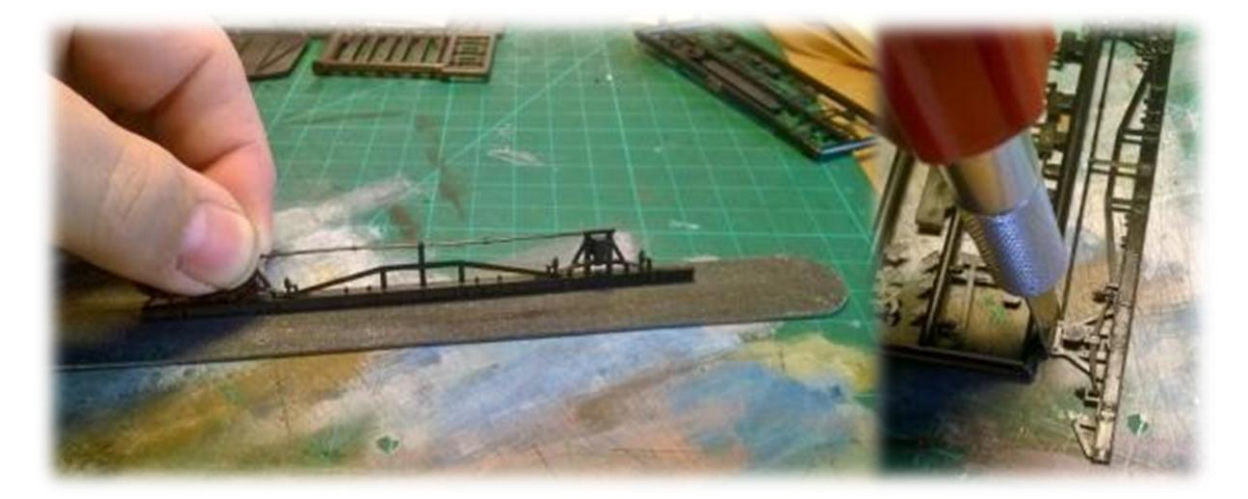

Pour le collage de ces éléments au plancher du châssis, je recommande d'appliquer la colle avec parcimonie sur le longeron en brossant avec le pinceau applicateur depuis la partie masquée vers la partie visible de la pièce, ceci afin d'éviter toute trace de colle sur les surfaces visibles (voir schéma 1). On les appliquera ensuite sur le plancher du châssis en respectant le

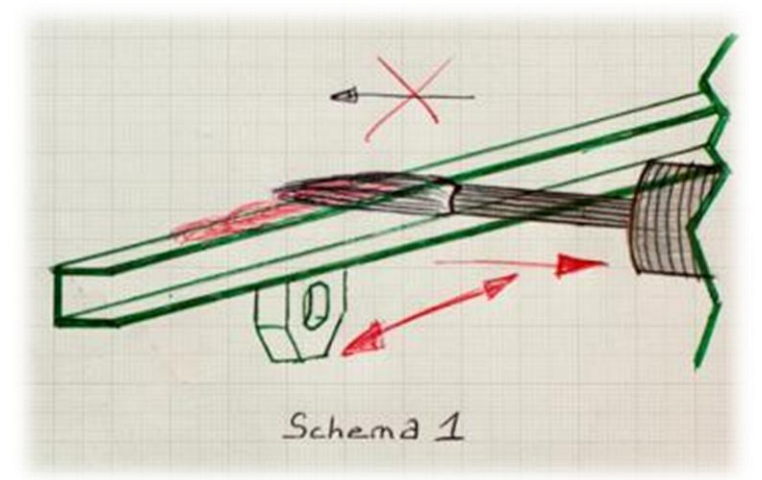

positionnement correct. On peut se servir des essieux à ce stade pour juger du bon écartement entre les deux longerons.

Une fois ces derniers assemblés, nous pourrons retirer le cylindre de frein et les éléments composant le réservoir d'air comprimé du circuit de frein de leur grappe de moulage. Après d'égrappage, ils seront également collés sur le plancher du châssis en respectant leur bon positionnement. Il est maintenant

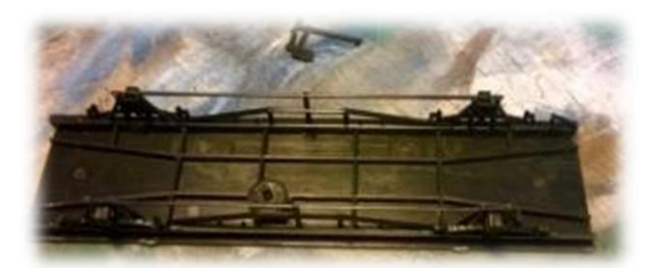

temps d'installer les essieux en place. Au préalable, à l'aide d'une pince plate, on insérera « à force » les boîtes de fusées en laiton dans les orifices prévus à cet effet à l'arrière des boîtes d'essieux. Si l'orifice

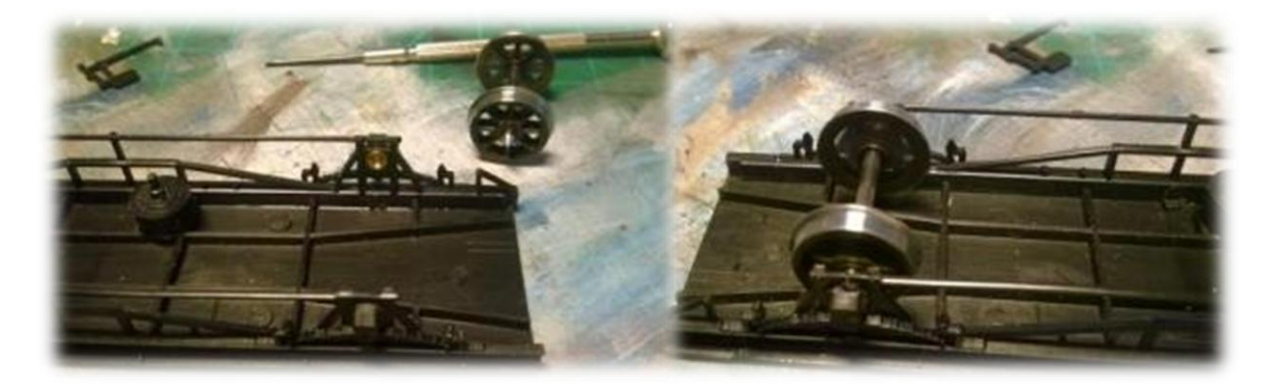

s'avérait trop large d'un brin, on pourra ajouter une goutte de cyanoacrylate gel pour y fixer la boîte de fusée. Une fois celles-ci installées, on pourra alors monter les essieux en place.

Il est maintenant temps d'installer le circuit de frein. On ajoutera les sabots de freins avec leurs longerons mobiles en respectant à la lettre le schéma de montage et en s'aidant de photographies du prototype pour les positionner correctement. Pour permettre une fixation solide de ces éléments fort fins et assurer

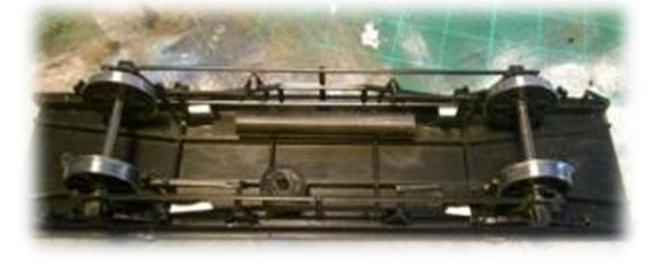

un bon espacement ce ceux-ci avec le longeron principal, on utilisera de petits morceaux de profilé de section carrée de 2 mm comme « contreforts ». On en profitera également pour installer le réservoir d'air comprimé du circuit de frein ainsi que les supports des tringleries de commande des sabots de frein.

Ceci fait, on pourra les relier par des morceaux de profilé de section ronde de 1 mm de diamètre, puis on ajoutera un autre morceau afin d'assurer la liaison entre ces tringles et le cylindre de frein. Il restera alors à ajouter les leviers de commande manuelle du frein à une des

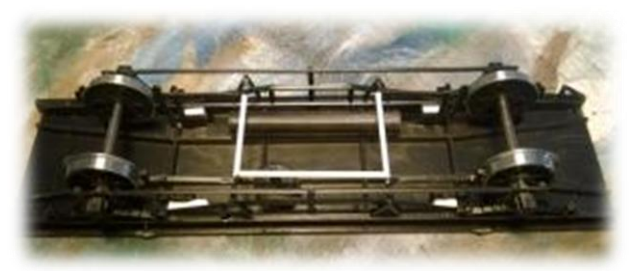

extrémités du wagon sur chaque face latérale, et ici aussi de relier les deux supports de tringleries par un morceau de profilé rond.

Notre châssis est maintenant prêt à recevoir la caisse du wagon. Nous le testerons tout d'abord sur un tronçon de voie afin de s'assurer de son bon roulement. Il serait également possible de relier les sabots de freins entre eux par du fin fil de laiton ou de la fine tige de plastique (diamètre 0.5 mm) mais comme cela pourrait gêner l'enlèvement des essieux, j'ai préféré ne pas les installer, surtout que ces tringleries seraient peu visibles une fois le wagon posé sur les rails.

Après avoir laissé la colle durcir pendant une petite heure afin de pouvoir manipuler le châssis sans risque majeur, nous pourrons commencer le montage de la caisse de notre wagon. Après avoir d'égrappé et ébavuré les quatre éléments de la caisse, on commencera par coller en place une des parois d'extrémité en ajoutant un longeron de renfort entre la paroi et le plancher (section carrée de 2mm Evergreen). On continuera alors l'assemblage des autres éléments de la caisse en ajoutant à nouveau des longerons de renfort à la jonction entre chaque paroi entre elles et à leur jonction avec le plancher.

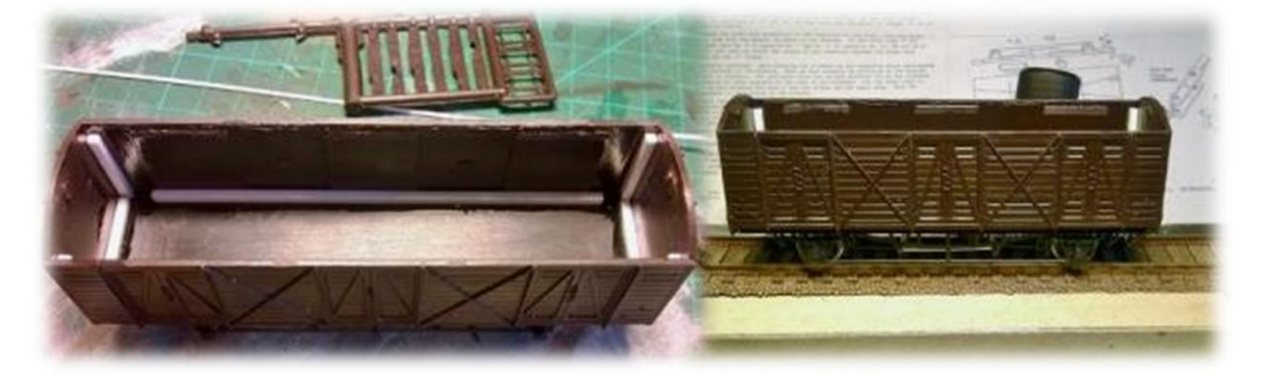

Les quatre parois assemblées, nous allons pouvoir aborder l'assemblage des divers marchepieds et éléments de détail. Leur

installation, sur ce kit, n'est pas aussi facile qu'il y paraît. Afin de vous éviter les mêmes déboires que ceux que j'ai rencontrés (et qui m'ont obligé à démonter entièrement les marchepieds avant de recommencer entièrement leur installation), il est plus facile d'installer d'abord la marche la plus haute en la collant en place contre le longeron de châssis, avant d'y fixer les supports de marchepieds.

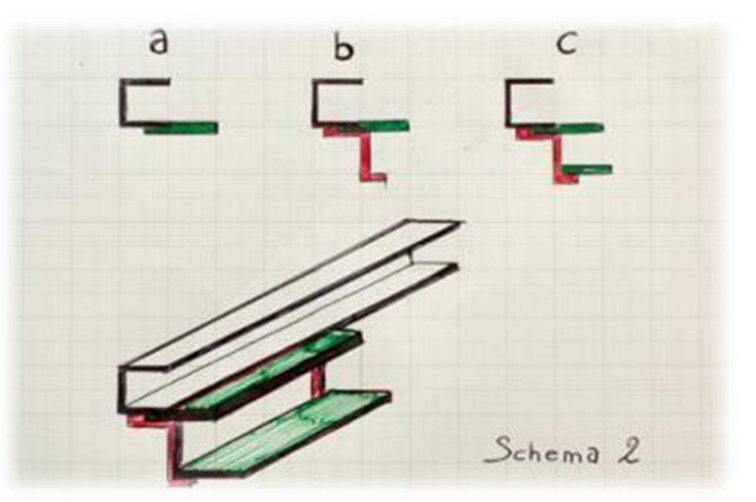

Une fois ces derniers bien collés, il sera alors plus aisé de coller les marches inférieures, en respectant à la lettre le positionnement tel que mentionné sur la notice (le schéma 2 vous aidera à bien comprendre comment les positionner).

Ces marchepieds installés, il reste toutefois un petit détail à gérer avant d'aller plus avant dans l'assemblage de notre wagon : son lestage. En effet, un wagon en plastique comme celui-ci sera bien trop léger pour lui assurer de bonnes qualités de roulement. Pour y

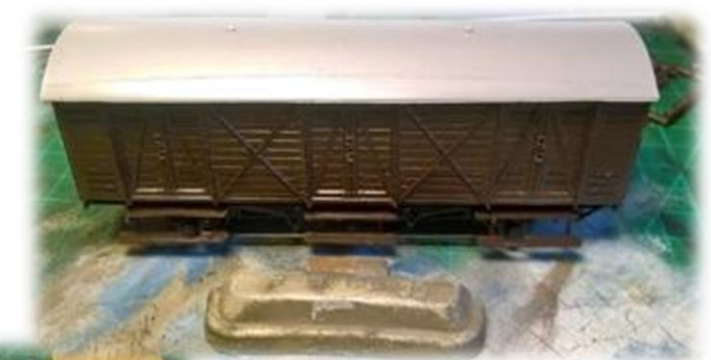

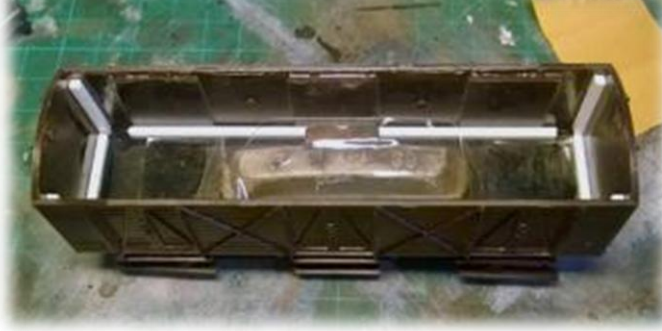

pallier, j'ajoute un lest d'environ 30 grammes, dans ce cas-ci, un lest d'équilibrage de roue de voiture usagé. Il sera fixé sur le plancher du wagon à l'aide de double-face, puis maintenu fermement en place avec du papier collant. Lors de l'installation du lest, veillez à bien le centrer sur le plancher du

wagon, tant longitudinalement que latéralement et à l'installer le plus bas possible afin d'assurer un bon équilibrage du wagon et à lui assurer un centre de gravité le plus bas possible. En effet, un mauvais équilibrage pourra provoquer des déraillements au passage des aiguillages et dans les courbes de faible rayon.

Le lest installé, nous pouvons coller la toiture en place. Après avoir encollé la surface, nous positionnons correctement la toiture puis nous la maintenons en place à l'aide de bandes de papier collant durant le séchage de la colle. Pendant la durée de celui-ci, on pourra installer les tampons ainsi que les crochets d'attelage. A cet effet, les orifices prévus à leur intention sur la traverse de tamponnement devront être quelque peu alésés à l'aide de la lime carrée. Une fois cette opération réalisée, nous pourrons coller le crochet en plastique à la colle Revell, tandis que les

tampons en bronze moulé seront fixés à l'aide de colle Pattex Contact transparente. Ces éléments installés, on pourra alors s'atteler au dernier élément à installer sur le wagon, mais pas un des moindres : les attelages.

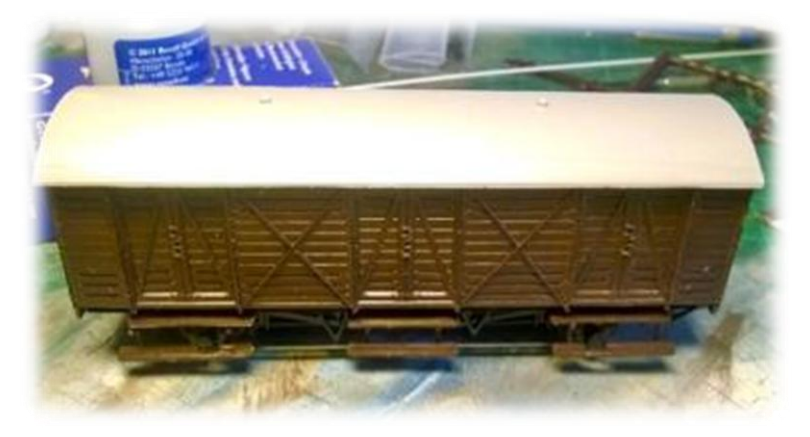

Cette opération s'effectue à la fin de l'assemblage dans mon cas en raison du fait que j'utilise uniquement les attelages Kadee. Si vous souhaitez placer un attelage « classique » ou « court » avec système d'élongation, il sera plus judicieux d'opérer l'installation d'un tel dispositif lors de l'assemblage du châssis car il vous faudra

certainement modifier, d'une manière ou d'une autre, ce dernier afin d'accommoder un tel système (comme un boîtier Symoba, Fleischmann, etc.).

Dans le cas d'un attelage Kadee, plusieurs options s'avèrent possibles. On peut soit installer un attelage avec boîtier de type « américain » (dans ce cas, prendre un attelage Kadee à timon long), soit un support pour recevoir un boîtier normalisé Bachmann Branchlines (UK). Mais si le premier cas s'avère délicat en raison du centrage vertical de l'attelage, le second est plus onéreux en raison de l'achat du support et du boîtier d'attelage en plus de l'attelage en lui-même. J'ai opté ici pour une solution intermédiaire : l'utilisation d'un attelage Kadee à timon long pour boîtier NEM (Kadee n° 20) et la construction en plasticarte d'un boîtier d'attelage.

Pour la réalisation dudit boîtier, nul n'est besoin de beaucoup de matériel. Il suffira d'assembler deux longerons en plasticarte de section carrée de 1.5 mm et deux parois en plasticarte de 0.5 mm d'épaisseur afin de former le corps du boîtier (Schéma 3). Une fois la colle sèche, on pourra y installer l'attelage Kadee. Au niveau du châssis, on collera des longerons en profilé carré de 2 mm de section, puis on ajoutera des épaisseurs de plasticarte de 0.5 mm d'épaisseur jusqu'à obtenir la bonne « hauteur » pour installer le boîtier NEM 'maison'. Lors de son

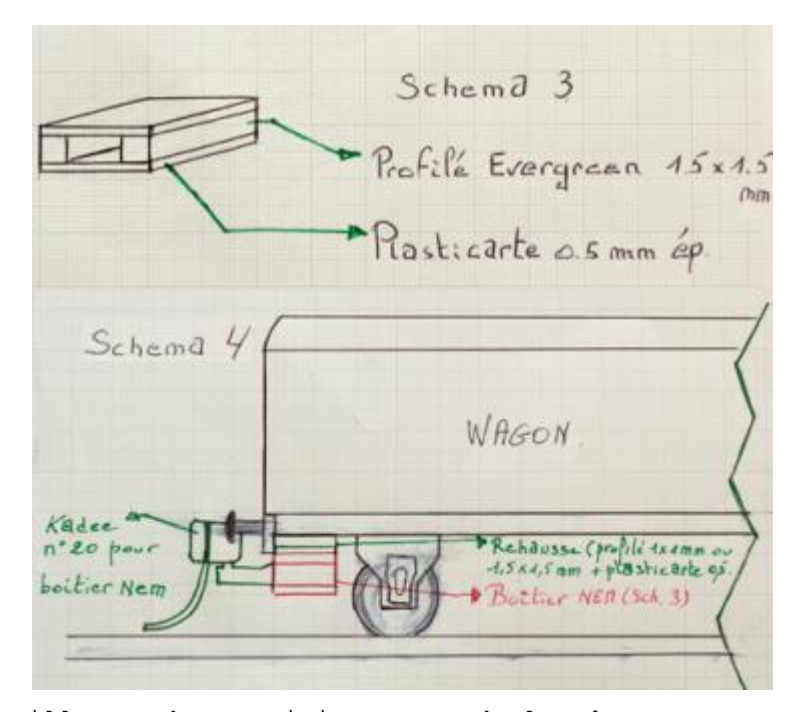

collage en place, on devra veiller au bon positionnement de la tête d'attelage. Celle-ci devra dépasser à moitié au moins d'entre les tampons (pour des courbes de 700 mm de rayon ou plus) (schéma 4). Pour des courbes plus serrées, je recommande alors de laisser la tête de l'attelage Kadee dépasser totalement d'entre les tampons. Il suffira ensuite de poser alors le wagon sur un morceau de voie et de l'atteler à un wagon doté d'un

boîtier NEM et d'un attelage Kadee n° 20 pour s'assurer du bon positionnement des boîtiers d'attelage « maison ».

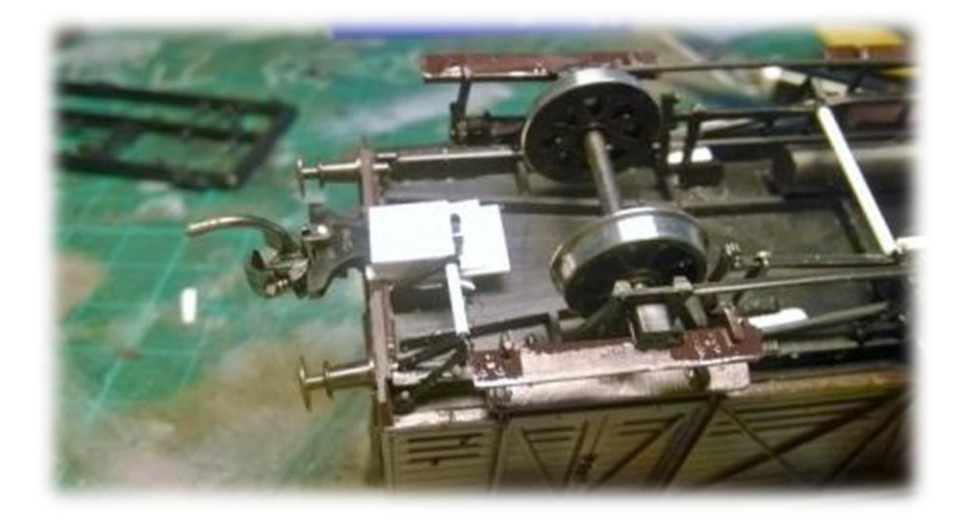

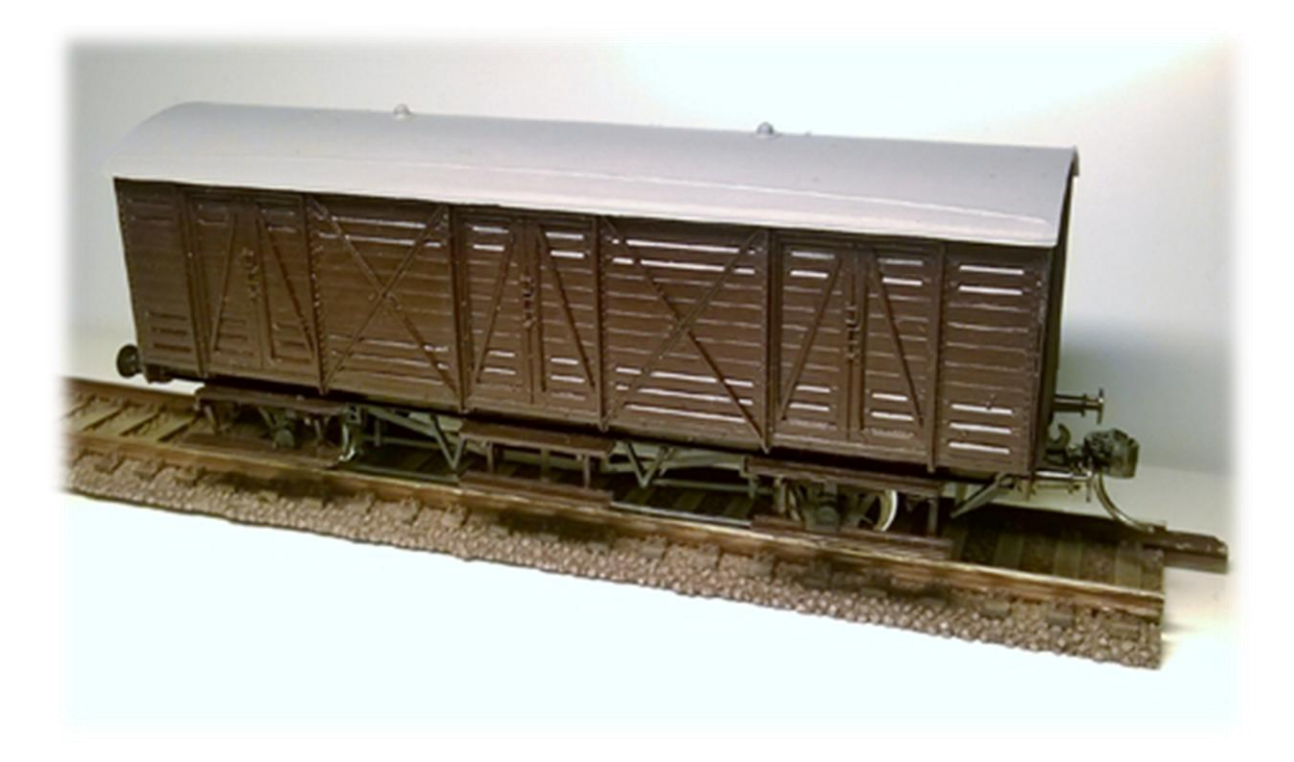

Voila. Vous vous trouvez maintenant avec un wagon entièrement assemblé et prêt à être peint et lettré. Cette étape sera abordée dans le quatrième et dernier chapitre de cette tétralogie, laquelle sera dévolue à la peinture et à la finition du modèle, tandis que les deux autres chapitres concerneront la transformation d'un kit du commerce et la construction intégrale d'un wagon à partir de pièces détachées, de carte plastique et de matériaux divers.

La suite au prochain épisode.

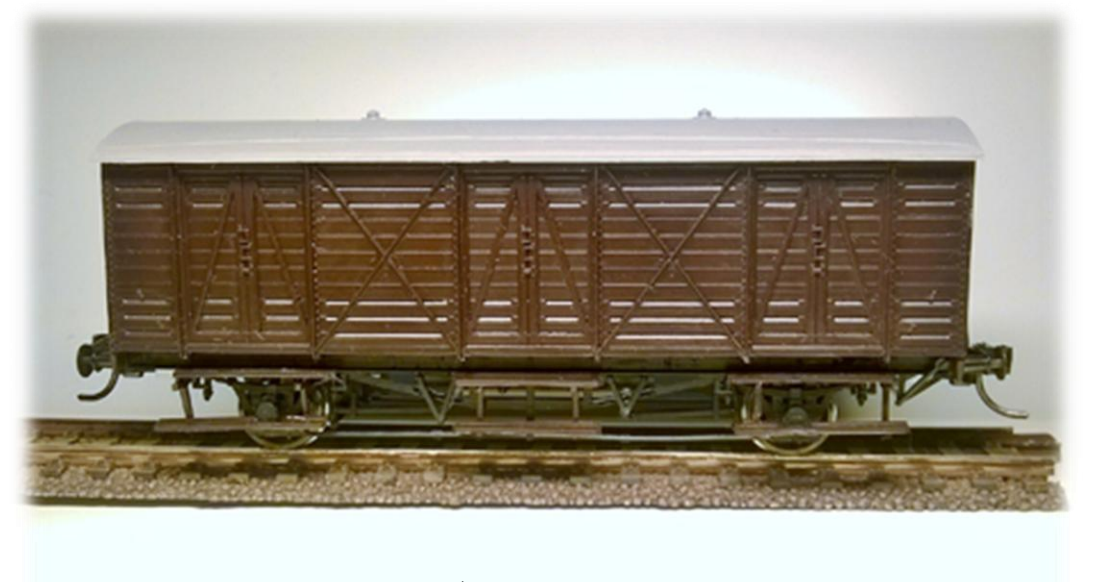

*Texte, schémas et photos : Ricky.*

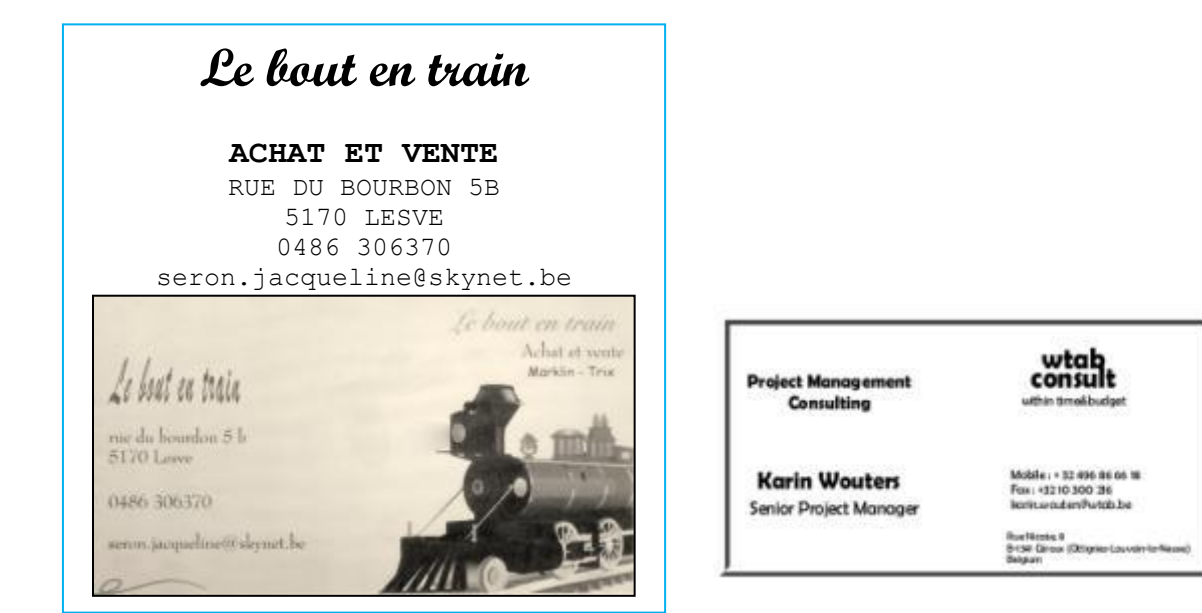

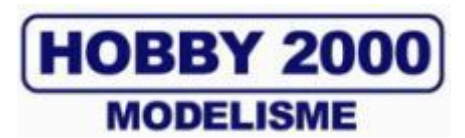

**SPECIALISTE LIEGEOIS DU MODELISME FERROVIAIRE SUR PLUS DE 1000 m² TOUTES MARQUES TOUTES ECHELLES TOUT POUR LE DECOR, VEHICULES HO VISITEZ NOTRE SITE INTERNET [www.hobby2000.be](http://www.hobby2000.be/) QUAI DE LA BOVERIE 78 4020 LIEGE TEL : 04/341.29.87 FAX : 04/343.66.03**

#### **EXCURSION FERROVIAIRE VAPEUR**

Le train à vapeur est ancré dans la mémoire collective de tous les amateurs de chemin de fer. Nous avons tous le regret de ne plus voir ces puissantes machines à vapeur et de nous régaler du spectacle qu'elles pouvaient nous offrir. Heureusement, des associations d'amateurs ont eu le courage d'entretenir des lignes fermées et de faire renaître quelques unes de ces locomotives à vapeur préservées parfois in extremis. C'est le cas notamment du « Zuid-Limburg-Stoomton-Matschapij », société d'amateurs du Limbourg hollandais qui a repris l'activité vapeur de la ligne connue sous le vocable Miljoen-Nenlijn.

Le samedi 12 et le dimanche 13 juillet 2014, ce sera le week-end de la vapeur dans le cadre du 175 ème anniversaire des chemins de fer néerlandais. Nous avons pensé que cela pourrait vous faire plaisir de revivre une journée vapeur à 60 km de chez nous le samedi 12 juillet 2014. Nous proposons comme de coutume d'assurer ce déplacement où chacun des participants contribuera aux frais de covoiturage avec le membre qui voudra bien mettre sa voiture à disposition d'autres membres. Nous vous demandons, dès à présent, de former des groupes et de bien vouloir inscrire au tableau d'affichage la participation du conducteur et de ses accompagnants. Nous espérons comme toujours que la solidarité entre membres jouera et que nous n'aurons personne à laisser en rade faute de voiture.

#### **Les frais de déplacement pour cette journée peuvent se résumer à :**

12,50 euros pour l'achat du billet libre-parcours pour la journée, à acheter au guichet de la gare, 5 euros pour les enfants de 3 à 11 ans (admis au voyage sous la responsabilité exclusive des parents présents et accompagnants), les frais personnels suivant votre convenance, les frais de covoiturage à convenir avec le conducteur de la voiture.

#### **Données pratiques pour le voyage :**

Le lieu de destination est la gare de SIMPELVELD où se tiendra la base des parcours vapeurs (là-bas, il y aura le guichet, un musée ferroviaire, la possibilité de se restaurer ou de prendre un verre. Nous proposons de quitter Liège autour de 9H00 de manière à être à Simpelveld aux environs de 10HOO. Il faut bien penser que cette manifestation va drainer beaucoup de monde.

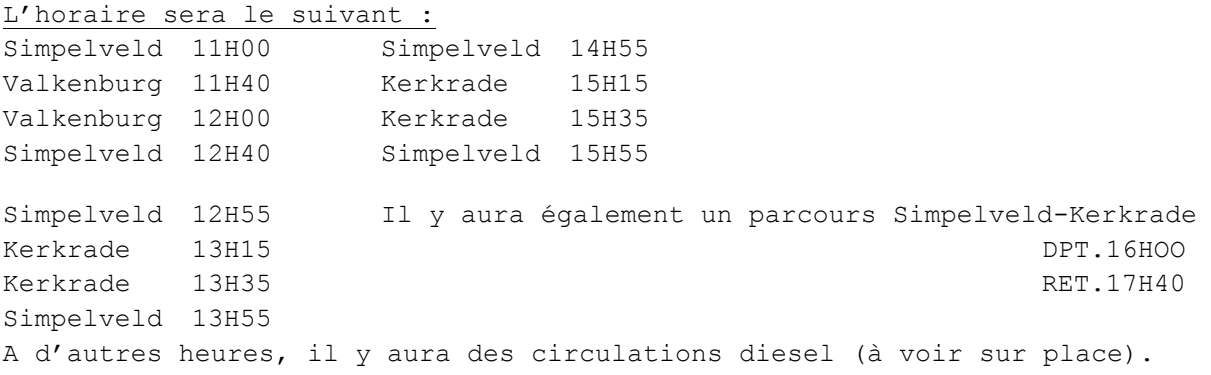

En espérant que ce programme trouvera votre agrément et votre plaisir, nous souhaitons une importante participation. ALBERT.

#### **Séminaire Ecos Esu à l'ALAF.**

Le dimanche 27 avril 2014, notre club a organisé un séminaire pour les utilisateurs de l'ECOS d'ESU.

Lors de nos participations aux bourses et expositions, beaucoup de propriétaires (et parfois de futurs propriétaires) de la console étaient demandeurs d'un petit séminaire pour présenter l'Ecos d'Esu ainsi que d'un petit cours pour pouvoir découvrir les nombreuses possibilités de la console. Nous avons donc décidé d'organiser ce petit séminaire.

La réunion a commencé à 10 h. Après avoir bu un verre de bienvenue, Etienne, notre « conférencier », a commencé la présentation de la console, d'abord d'une manière générale, comment la câbler, les différents menus et possibilités de celle-ci.

Véritable « usine à gaz », cet appareil permet de reconnaître automatiquement vos locomotives (qu'elles soient en 2 ou 3 rails digital), petit plus, il est également possible d'y adjoindre une photo de votre modèle ou de prendre un modèle déjà existant dans la banque de données.

Chaque présentation d'une des possibilités de la console était conclue par un exercice que tous les participants pouvaient réaliser.

Après une pause de midi prise autour d'une grande table ou chacun a pu échanger avec les autres ses expériences ferroviaires en digital, le séminaire a repris avec une présentation d'une des nombreuses possibilités de la centrale.

Non content de gérer votre banque de données de vos locomotives, vous pouvez aussi dessiner le plan de votre réseau. La console contient une banque de données de rails et d'aiguillages qui vous permet de dessiner votre réseau. Une fois que celui-ci est dessiné, si vous avez fait le choix d'équiper vos aiguillages de moteurs et de décodeurs, il est possible de tracer les itinéraires et de faire circuler votre train.

Comme au matin, chaque présentation est suivie d'un exercice pour chacun des participants.

La fin de la journée s'est terminée avec un petit test pour voir si les participants avaient bien compris les différentes possibilités de cette console.

Le séminaire s'est clôturé vers 17 h. Tous les participants étaient contents d'avoir pu apprendre les bases de l'utilisation de cette console.

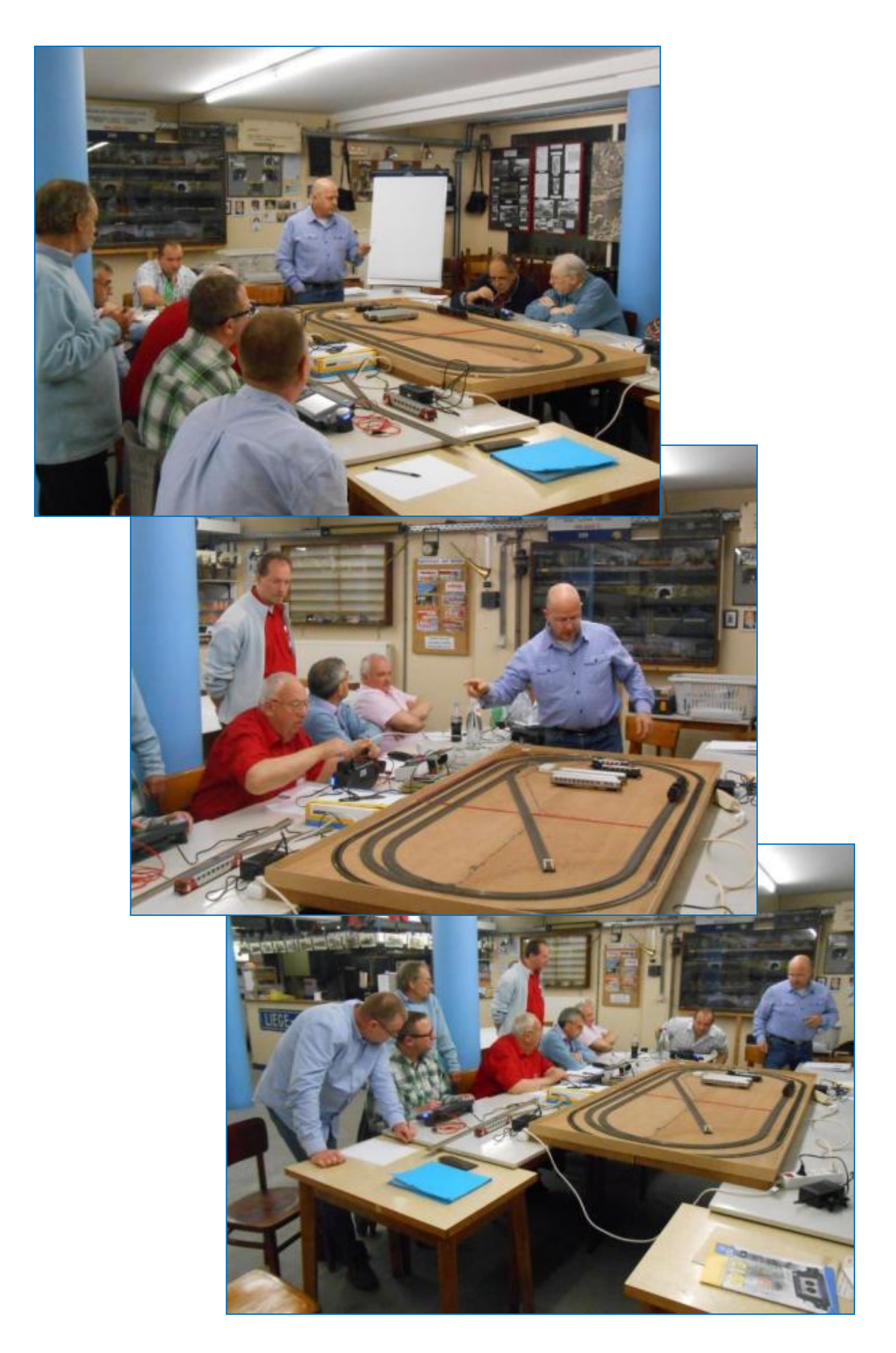

#### **Calendrier des projections**

**Le mercredi 2 juillet et le 6 août 2014,** soirées libres, pas de projection.

**Le mercredi 3 septembre 2014 :** Lucien Genet nous présente un film d'archive de Tom Preussen sur les voies étroites en France.

**Le mercredi 1 octobre 2014** : Un long métrage : le chemin de fer et la guerre nous est présenté par J-P Dufays. Ce film, qui date de 1947, relate les destructions et les reconstructions en France.

**Le mercredi 5 novembre 2014** : Un film d'archive de Tom Preussen propose la région Sud-est des chemins de fer Français. Présentation nous est offerte par Lucien Genet.

Le programme qui vous est présenté est toujours susceptible d'être *modifié. Merci de votre compréhension en cas de changement.*

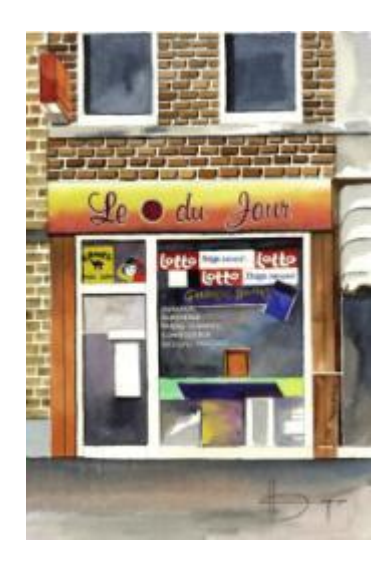

# *Le Point du JOUR*

**Librairie-Papeterie-Lotto Service photocopie : -noir/blanc/couleur numérique -plastification -reliure spirale** Rue de la Station, 68 4430 ANS Site : http://www.lepointdujour.be Tel.04/246.13.97 e-mail : lib**[lepointdujour@skynet.be](mailto:lepointdujour@skynet.be)**